\*\*2020年 10月 作成 (第3版) \*2020年 8月 作成 (第2版)

# 機械器具12 理学診療用器具 管理医療機器 汎用超音波画像診断装置 (40761000) 特定保守管理医療機器

ポータサウンド

#### 【警 告】 1. 患者環境下では、外部電源を使用するUSB機器を接続しないこと。 \*\* 2.2. プローブ⽤充電器 [感電するおそれがある。] 2. 患者環境下では、プローブ及びタブレット表示器に充電器を接続 したまま使⽤しないこと。 [漏れ電流により、被検者又は操作者が感電するおそれがある。] 3. USBコネクター、Lightningコネクターに水などの液体や異物が \*\* \*\* 2.3. Apple社製iPad mini 入った状態で充電しないこと。 [感電、ショート、発火、故障のおそれがある。] 4. 高酸素濃度雰囲気又は医療用ガスなど、可燃性ガス雰囲気の中で 使用しないこと。[爆発又は火災のおそれがある。] 【禁忌・禁止】 1. 適用対象 (被検者) ・次の部位には使⽤しないこと。 眼球への適用 ■ 1100 新生光 ● 80 116 「眼球への適用を意図して設計しておらず、過大な超音波出力 により、白内障、眼構造の損傷等、被検者に重篤な健康被害を 及ぼすおそれがあるため。] 2.4. タブレット表示器用充電器 【形状・構造及び原理等】 1.構成 本品の構成は下表のとおりである。 なお、単体で流通(販売)する場合がある。 構成部 名 称 2.5. タブレット表示器用USBケーブル プローブ *プローブ* (本体) プローブ用充電器 Lightningコネクター Apple社製 iPad mini - USB Type-Aコネクター タブレット表示器 タブレット表示器⽤充電器 タブレット表示器⽤USBケーブル \*\* カメラアダプター 有線化キット ACM-ECM変換アダプター プローブケーブル \*\* 2.6. カメラアダプター 2.形状 2.1. プローブ(本体) センターマーク プローブヘッド \*\* 2.7. ACM-ECM変換アダプター プローブマーク \*\* PS-DDZ168 2010JE0001 風貌<br>テルモ株式会社 高麗 電源ボタン п テルモ株式会社 B  $\epsilon$ フリーズボタン  $\mathbf{g}$  PWR LED CEL LED CHG LED ERR LED USB Type-C 端子 ストラップホール 取扱説明書を必ずご参照ください。

# 2.8. プローブケーブル

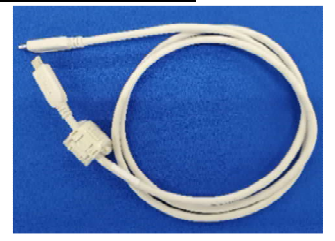

## 3.電気的定格

3.1. プローブ(本体)

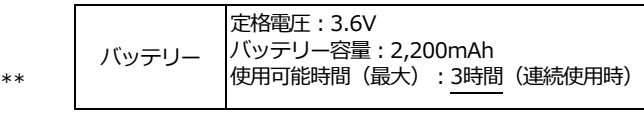

## 3.2. プローブ用充電器

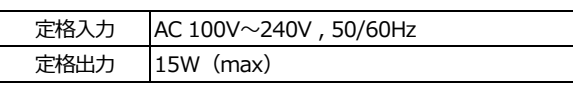

#### 3.3. タブレット表示器

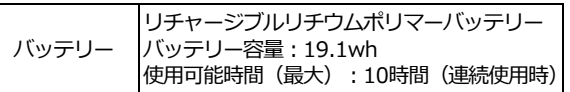

#### 3.4. タブレット表示器用充電器

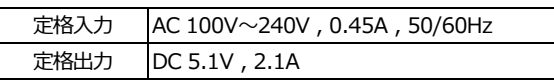

#### 3.5. プローブとタブレット表示器の離間距離

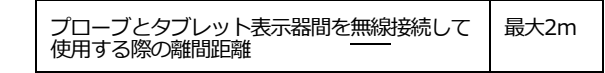

## 4.動作原理

\*\*

本品は、プローブ本体とタブレット表示器から構成される。プローブ 上の振動子のうち、連続した複数の振動子を1ブロックとして、ブロッ ク内で時間をずらして送受信することにより各振動子から発射された超 音波が合成され、これら複数の振動子の中心から超音波ビームが発射さ れたのと同様の効果が得られる。1本目のビームの送信が終わると、前 記1ブロックの振動子をそれぞれ一つずつずらして送受信を行い、2本 目のビームを得る。2本目のビームの中心は1本目のビームに対して振 動子1個分だけずれたことになる。同様に振動子ブロックをずらしなが ら送受信を⾏うことにより、複数の超音波ビームが得られ、これらを並 べることにより走査面を形成する。さらに、ビームを作る送受信にブロ ック内で時間差をつけることによりビームが収束され、音響的なフォー カスを結ぶことができる。フォーカスの時間差を受信について超音波の 到達時間に応じ連続的に変化させることで広い範囲にわたりフォーカス が結ばれたビームを得ることができる。以上のようにして得られた超音 波ビームをデジタルスキャンコンバーターにより映像信号へ変換し、タ

- ブレット表示器に画像を表示させている。本品は、頸部、上肢、下肢、 \*\*
- 体幹部における診断を目的として使用する。なお、プローブとタブレッ ト表示器の接続は、Wi-Fi(IEEE802.11b/g/n)による無線接続と有線 化キットを使用したケーブル接続のいずれかで行う方法がある。有線接 続中は、無線による接続ができない。また、無線接続中に、プローブと タブレット表示器を有線化キットで接続すると、有線接続が優先され る。 \*\*

# 本品は、B モード、カラーモードの超音波画像を表示することがで きる。

- 5. 機器の分類
- 5.1. プローブ (本体) の電撃に対する保護

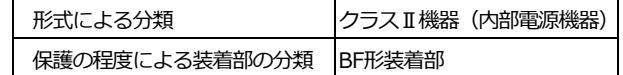

5.2. 水の有害な侵入に対する保護の程度による分類

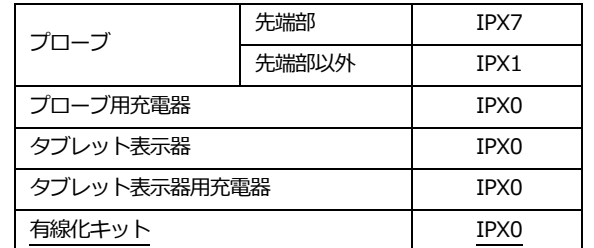

## 6. 使用環境条件

\*\*

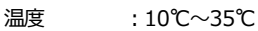

- 湿度 ︓20%〜75% (結露なきこと)
- 気圧 ︓800hPa〜1,060hPa (海抜2,000m以下)

## 【使用目的又は効果】

本品は、超音波を用いて体内の形状、性状又は動態を可視化し、画 像情報を診断のために提供するものである。

1. 使用目的又は効果に関する使用上の注意 本品は、心臓への直接適⽤を意図していない。

# 【使用方法等】

#### 1.装置の準備

- 1.1. プローブ(本体)の充電
- (1)プローブ用充電器のUSB Type-CコネクターをプローブのUSB Type-Cコネクターに接続する。 \*\*
	- (2)プローブ用充電器の電源プラグをコンセントに接続する。 (3)CHG LEDが黄緑点灯し、充電が開始される。CHG LEDが消灯し たら充電は完了である。
- (4)充電完了後、プローブ⽤充電器の電源プラグをコンセントから \*\* 外し、プローブのUSBType-Cコネクターから、プローブ用充電 器のUSB Type-Cコネクターを取り外す。
	- 1.2. タブレット表示器の充電
- \*\* (1)タフレット表示器用充電器に付属している<u>タフレット表示器用</u> USBケーブルのLightningコネクターをタブレット表示器のL ightningコネクターに接続する。
- (2)タブレット表示器用充電器に付属しているタブレット表示器用 USBケーブルのType-Aコネクターをタブレット表示器用充電器の USBType Aコネクターに接続する。 \*\*

(3)タブレット表示器用充電器の電源プラグをコンセントに接続する。

- \*\* (4)バッテリー残量マークの上に稲妻マークか表示され、充電か開始 | される。バッテリー残量が100%となったら充電は完了である。
- \*\* (5)充電完了後、タフレット表示器用充電器の電源フラクをコンセン<sub>。</sub> トから外し、タブレット表示器用USBケーブルのLightningコネク ターをタブレット表示器から外す。
- 2.起動
- 2.1. 装置の起動
- 2.1.1. タブレット表示器の電源を入れる
- \*\* (1)タフレット表示器の右上にある<u>トップ</u>ボタンを長押しする。 (2)パスコードを入力する。
- 3.プローブとの接続
- 3.1. 無線接続(Wi-Fi)する場合
- 3.1.1. プローブの電源ボタンを3秒以上長押ししてプローブの電源を オンすると、プローブのPWR LEDが青点滅する。
- 3.1.2. タブレット表示器で初めてアプリを起動した場合 (1)ポータサウンドアプリのアイコンをタップする。
	- (2)QRコードスキャンモードになり、カメラへのアクセスを要求す るダイアログが表示されるので、「OK」をタップする。 (3)カメラアプリが起動する。
	- (4)プローブ背面に貼付されているORコードを青枠に合わせて読み取 らせる。
	- (5)接続の確認ダイアログが表示される。「接続」ボタンをタップす ると、プローブと自動的に接続する。
- 3.1.3. 前回、使用していたプローブと再接続する場合
- (1) ポータサウンドアプリのアイコンをタップする。 (2)再接続の確認ダイアログが表示される。「接続」ボタンをタッ プすると、プローブと自動的に接続する。 \*\*
	- 3.1.4. 前回、使用していなかったプローブと接続する場合
	- (1)接続確認ダイアログが表示された場合、「キャンセル」ボタン をタップする。
	- (2)プローブ切り替えの手順で、プローブとの接続を行う。
- \*\* 3.2. 有線接続する場合
	- 3.2.1. 有線化キットの各パーツの接続を確認する。
	- 3.2.2. タブレット表示器にカメラアダプターのLightningプラグを接続 する。
	- 3.2.3. プローブのUSB Type-C端子に、プローブケーブルを接続する。
	- 3.2.4. 接続マークが有線接続マークに切り替わることを確認する。
	- 3.2.5. 無線接続に切り替える場合は、タブレット表示器からカメラア ダプターを抜くこと。また、プローブからプローブケーブルを抜く こと。
- 4.使⽤方法
- \*\* 4.1. プローブヘッドの音響レンズにゲルを適量塗布する。 \*\*
- 4.2. 創傷皮膚部位の検査時は、必ずプローブに指定されたプローブカ バーを被せる。
- ・プローブカバーを使⽤する際は、プローブヘッドの音響レンズに ゲルを適量塗布し、音響レンズ部分に空気が入らないようにプロー ブカバーを被せる。 \*\*
	- ・プローブカバーは指定されたものを使⽤すること。
	- ・プローブカバーは再使⽤しないこと。 プローブカバーについては、「2. 重要な基本的注意」欄の <組 み合わせて使⽤する医療機器> に記載。
- \*\* 4.3. タブレット表示器で必要に応じて検査情報<u>エリア</u>をタップし、検 査情報を入⼒する。
- 4.4. プローブのフリーズボタンを押す、又はタブレット表示器画面上
- \*\* の[フリース]ボタンをタップして<u>静止を解除する。プローフを検査し</u> \*\* たい部位にあて、超音波画像を確認する。必要に応じて、タブレット 表示器画面上でプリセットの切り替え及び各種パラメータを設定する。
	- 4.5. 目的の画像が表示されたら、プローブのフリーズボタンを押す、 又はタブレット表示器画面上の[フリーズ]ボタンをタップして超音波 画像の送信を停止する。(フリーズ状態 = シネモード)
	- 4.6. フリーズ状態のとき、タブレット表示器画面上のスライダー、ま たはステッパーを操作して表示されている静止画を切り替える。
- 4.7. 静止画を保存する場合は、タブレット表示器画面上の[スクリーン \*\* ショット]ボタンをタップして静止画を保存する。
- 4.8. 動画を保存する場合は、タブレット表示器画面上の[画面録画開 始]ボタンをタップして動画を保存する。
- 5.終了
- 5.1. 終了⼿順
- 5.1.1. アプリの終了
- (1)タブレット表示器の右上にあるトップボタンを押すと、アプリが 終了する。 \*\*
	- 5.1.2. プローブの電源を切る
		- (1)プローブの電源ボタンを3秒以上長押しする。
		- (2)プローブのPWR LEDが消灯する。
	- 6.使⽤後の作業
- \*\* 6.1. ブローブ<u>ヘッド</u>の音響レンズについているゲルをきれいに拭き取 る。
	- 7.消毒方法
- \*\* 7.1. 本品に血液が付着、又は汚れがひどい場合は、 <u>ガーゼ等を水又は</u> ぬるま湯に浸し、よく絞ってから速やかに拭き取り、指定された消 毒液を使⽤して消毒すること。
- \*\* 7.2. 感染防止のため、必要に応じて消毒すること。ただし、<u>本品の滅</u> 菌はしないこと。
- 7.3. 消毒する際は、ガーゼ等を指定された消毒液に浸し、よく絞った \*\* ものを用いること。 使用可能な消毒液を以下に示す。 **消毒用エタノール/70%イソプロパノール液**

詳細については取扱説明書を参照のこと。

#### 【使用上の注意】

#### 1. 使用注意

次の被検者には使⽤しないこと。ただし医師の判断で実施すること は例外とする。

- 1.1. 植え込み型心臓ペースメーカー及び植え込み型除細動器の装着者
- の約15cm以内の範囲に本品を近づけないこと。[本品からの電波 が、植え込み型心臓ペースメーカー及び植え込み型除細動器の動作 に影響を与えるおそれがある。] \*\*
	- 2.重要な基本的注意
- 2.1. 本品に付属の有線化キットは生体適合性を確認していない。被 検者に接触しないよう注意すること。 [肌が敏感な被検者の場合、 肌が荒れるおそれがある。] \*\*
	- 2.2. 本品を意図された目的·用途以外には使用しないこと。 [被検 者が傷害を受けるおそれがある。]
	- 2.3. 海抜2,000mを超える高地では使用しないこと。 [故障の原因 となる。]
- 2.4. タブレット表示器を、インターネット、又は他のネットワーク に接続しないこと。また、検査中は他のアプリを停止すること。 [タブレット表示器に記録されたデータの消去・改ざん・漏洩、製 品の誤作動、他の製品への感染拡大のおそれがある。] \*\*
	- 2.5. 活性ガス(消毒用ガスも含む)環境やネブライザー等の噴霧を 行っている環境、塵埃の多い環境、使用環境温度範囲外で使用及 び充電をしないこと。 [本品内部の電子部品に影響を与え、損傷 や経時劣化による故障の原因となる。]
- 2.6. 本品に、消毒液への浸漬や滅菌を行わないこと。[高温や消毒液 の侵入により、故障の原因となる。] \*\*
	- 2.7. 床への落下などで、本品に強い衝撃を与えないよう注意するこ と。[故障の原因となる。]
	- 2.8. 充電中、又は充電直後は本品が熱くなることがあるため注意す ること。[発熱による火傷のおそれがある。]
	- 2.9. 使用条件下であっても、急激な温度変化があった場合は、本 品を環境温度に十分馴染ませてから使用すること。[本品内部で の結露発生により、損傷や経時劣化が生じ、本品が有する機能や 性能が得られないおそれがある。]
- \*\* 2.10. 充電時には付属の充電器以外を使用しないこと。 [付属品以外] を使用した場合、本品の誤作動や故障、他の機器に悪影響を与える おそれがある。]
- \*\* 2.11. 指定されたタブレット表示器以外を使用しないこと。 [付属品以 外を使用した場合、タブレット表示器の誤作動や故障、他の機器に 悪影響を与えるおそれがある。また、感電のおそれがある。]
	- 2.12. 本品を濡らさないように注意すること。また、本品内に液体が 入ったときは使用しないこと。[故障の原因となる。本品に液体(消
- 毒液等)がかかった場合は、乾いたガーゼ等で水気をよく拭き取る こと。] \*\*
- \*\* 2.13. 創傷皮膚部位の検査時は、 必ず<u>指定された</u>ブローブカバーを被
- せてから使用すること。 プローブカバーを使用する際は、 プローブ の音響レンズにゲルを適量塗布し、音響レンズ部分に空気が入らな \*\*
- いようにプローブカバーを被せること。[感染のおそれ、及び性能 を満たさないおそれがある。] \*\*
	- 2.14. プローブカバーは再使用しないこと。
- [感染のおそれがある。] \*\*
	- <組み合わせて使用する医療機器>

 本品と併⽤可能なプローブカバーは、下表のとおりである。 販売名 製造販売業者 認証番号 製品番号

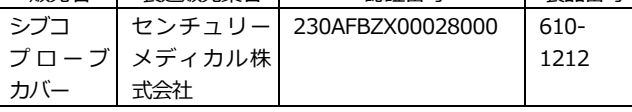

使用に際しては、プローブカバーの添付文書を参照すること。

## 3. 相互作用

\*\* 3.1. 携帯電話、無線機器、心電計、血圧モニタ、<u>MRI、CT、電子線</u>等 電磁波を発生する機器を本品の周辺で使用する場合は、影響を及ぼ さない離れた位置で使⽤すること。また電気メス、除細動器との併 ⽤はしないこと。

[誤作動や、正しい走査結果が得られないおそれがある。]

- 3.2. X線を照射する機器と併用する場合は、予め影響がないことを確認 すること。 [誤作動や、 正しい走査結果が得られないおそれがある。] <sub>\*\*</sub>
- 4 併用注意
- 4.1. 本品の周辺でEMD規格に適合していない機器を使用する場合は、 予め電磁的な干渉の影響を十分調査してから使用すること。 [本品及 び併用する他の医用電子機器に悪影響を及ぼすおそれがある。また 本品の誤作動や、正しい走査結果が得られないおそれがある。]
- 4.2. 接続する外部モニタはIEC60601-1及びIEC60601-1-2に適合し \*\* たモニタであること。[感電や故障のおそれがある。又は、電磁エ ミッションが増加、電磁イミュニティが減少する可能性がある。] 外部モニタ接続には、Apple社製のアダプターを、お客様でご⽤意 ください。詳細につきましては、取扱説明書をご参照ください。

5.不具合・有害事象

- 5.1. タブレット表示器がマルウェア(コンピュータウィルスやワーム \*\* など、感染したコンピュータに被害を与える悪意あるソフトウェ ア)に感染しないように、使⽤者の責任でセキュリティ対策を実 施すること。[タブレット表示器に記録されたデータの消去・改
- ざん・漏洩、本品の誤作動、他の製品への感染拡大のおそれがあ る。] \*\*
	- 6.その他の注意
	- 6.1. ユーザー自身による、プローブのバッテリー交換を⾏わないこ と。バッテリーの交換については、購入先の販売店に相談するこ
- と。[故障の原因となる。] \*\*
- 6.2. 本品を廃棄する場合は、各自治体の規制に従って廃棄すること。 \*\*

## 【保管方法及び有効期間等】

- 1.貯蔵・保管方法 水ぬれに注意し、日光及び高温多湿を避けて保管すること。 保管条件: 周囲温度 -20 〜 45℃ 相対湿度︓15 〜 90%(ただし、結露なきこと) 気圧: 800hPa  $\sim 1,060$ hPa (海抜2,000m以下)
- 2.保管上の注意
- 2.1. 本品を振動、塵埃、噴霧下、腐食性ガス等の多い場所、化学薬
- 品の保管場所、気圧、温度、湿度、塩分、イオウ分を含んだ空気 等により悪影響の生じる可能性のある場所に保管しないこと。[本 品の故障、耐用年数が短くなる可能性がある。] \*\*
- 2.2. 本品を日光や紫外線等の強い光が当たる場所に保管、又は長時 \*\* 間放置しないこと。 <u>[故障の原因となる。]</u>
- 
- <sub>\*\*</sub>3. <u>耐用期間</u><br>——————— 日常点検並びに消耗品の交換を実施した場合の耐用期間: 5年
- ただし、バッテリーを除く。(自己認証による) \*\*

# 【保守・点検に係わる事項】

- 1.保守・点検上の注意
- \*\* 1.1. 使用前、使用後に清掃する<u>こと。</u> [画質の低ト乂は描出不能を 引き起こし、不適切な画像化につながる可能性がある。]
- \*\* 1.2. 本品に血液か付着、 又は汚れかひどい場合は、 <u>カーセ等を水又</u> はぬるま湯に浸し、よく絞ってから速やかに拭き取り、指定され た消毒液を使⽤して消毒すること。
	- 1.3. シンナー等の有機溶剤やポビドンヨードでは拭かないこと。 [有機溶剤や使用可能な消毒液以外を使用した場合、故障の原因と なる。]
- \*\* 1.4. 感染防止のため、必要に応じて消毒すること。たたし、<u>本品の</u> 滅菌はしないこと。
- 1.5. 消毒する際は、ガーゼ等を指定された消毒液に浸し、よく絞った \*\* ものを⽤いること。使⽤可能な消毒液を以下に示す。
	- 消毒用エタノール/70%イソプロパノール液

#### 2. 使用者による保守点検事項

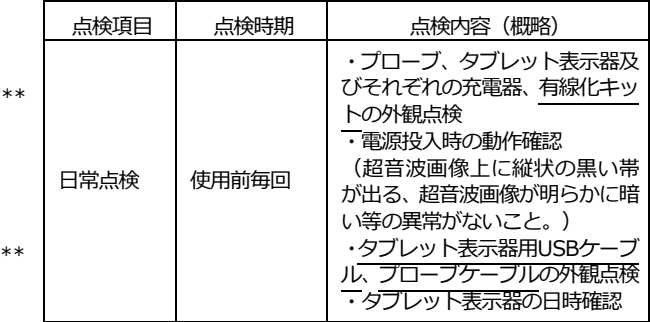

詳細については、取扱説明書の「日常の点検」の項目を参照のこと。

3.業者による保守点検事項

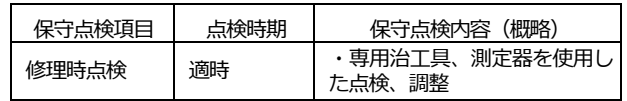

# 【製造販売業者及び製造業者の氏名又は名称等】

- 製造販売業者 :上田日本無線株式会社
- 住 所 :⻑野県上田市踏入2-10-19
- 電 話 番 号 : 0268-26-2185
- 販売業者 :テルモ株式会社 \*\*
	- 住 所 : 東京都渋谷区幡ヶ谷2丁目44番1号 電 話 番 号 : 0120-12-8195 テルモ・コールセンター

\*\*

PZ19-001-0071(2)